# **Mekanik simulering med Python fysik B.**

# **Indhold:**

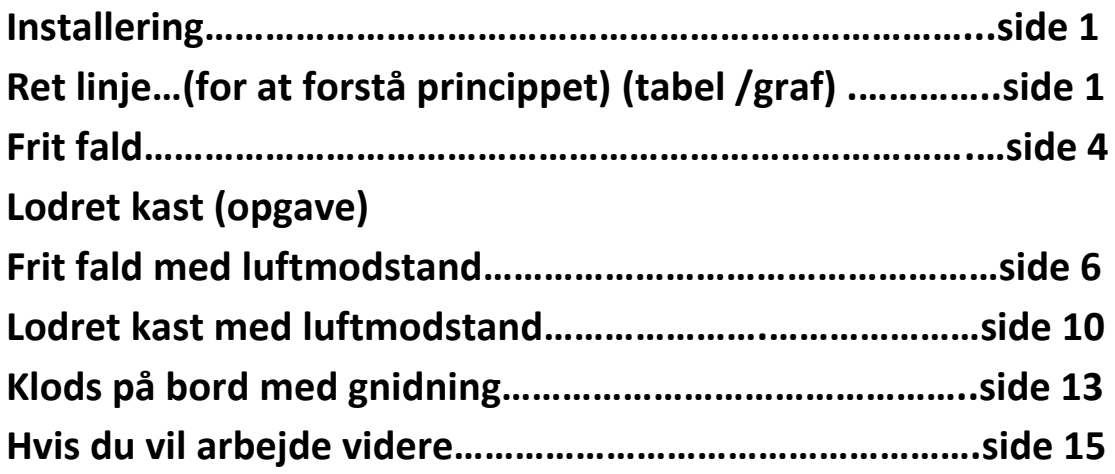

# **Installering:**

**Du kan f.eks. få Python med Anaconda** 

# **Med Anaconda:**

### **Download Anaconda på anaconda.com**

[Anaconda | The World's Most Popular Data Science Platform](https://www.anaconda.com/) Når du har installeret anaconda (det kan tage lidt tid) opdaterer du til version 2.2.0 eller nyere. Dernæst vælger du Spyder, her er python programmet.

# **Ret linje**

Vi starter med et simpelt program, hvor vi tegner punkter på linjen y=4x+3, ved at simulere trinnene stepvis.

Ikke fordi I skal benytte det til rette linjer, men fordi, her kan i let se princippet.

Du åbner Spyder.

Vælg File, New file

Læs programmet. Hvor meget forstår du? (matplotlib er krævet , hvis vi skal have tegnet en graf, vi starter med at få lavet en tabel.)

Skriv programmet ind.

Først vil vi kun beregne y, og få udskrevet en "tabel".

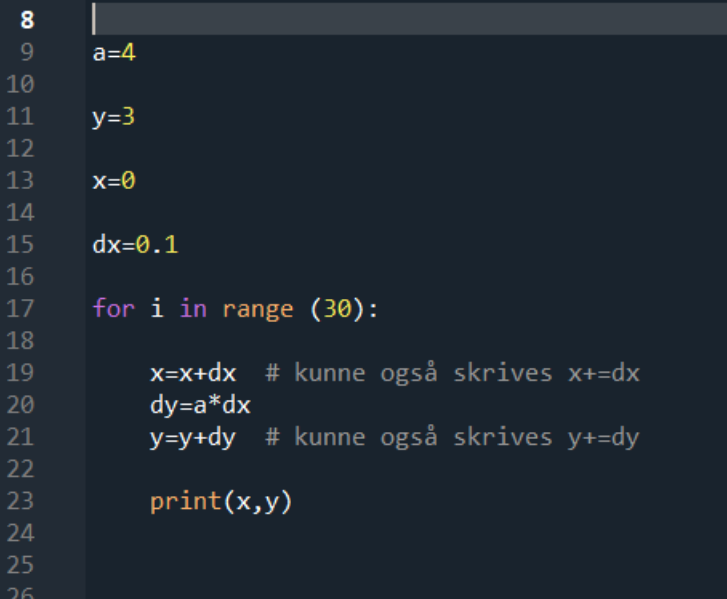

In [4]: runtile('C:/Users/edith/Documents/ret Linj  $0.13.4$  $0.23.8$ 0.30000000000000004 4.2 0.4 4.6000000000000005 0.5 5.00000000000001 0.6 5.40000000000001 0.7 5.80000000000002 0.7999999999999999 6.200000000000002 0.8999999999999999 6.600000000000002 0.9999999999999999 7.000000000000003 1.0999999999999999 7.400000000000003 1.2 7.80000000000003 1.3 8.200000000000003  $1.4000000000000001$  8.600000000000003 1.5000000000000002 9.000000000000004  $1.6000000000000003$  9.400000000000004 1.7000000000000004 9.800000000000004 1.8000000000000005 10.200000000000005 1.9000000000000006 10.600000000000005 2.0000000000000004 11.000000000000005 2.1000000000000005 11.400000000000006 2.2000000000000006 11.800000000000006 2.3000000000000007 12.200000000000006 2.400000000000001 12.600000000000007 2.500000000000001 13.000000000000007 2.600000000000001 13.400000000000007 2.700000000000001 13.800000000000008 2.800000000000001 14.200000000000008 2.9000000000000012 14.600000000000009 3.0000000000000013 15.000000000000009

#### In  $[5]$ :

Dernæst vil vi have tegnet en graf

```
from matplotlib import pyplot as plt
a=4y=3x=0dx=0.1for i in range (30):
    x=x+dx # kunne også skrives x+=dx
    dy=a*dxy=y+dy # kunne også skrives y+=dy
    plt.title("ret linje y=4x+3")<br>plt.xlabel("x")
    plt.ylabel("y")
    plt.plot(x,y,'bo')
plt.show()
```
Kør programmet og I vil få dette punktplot:

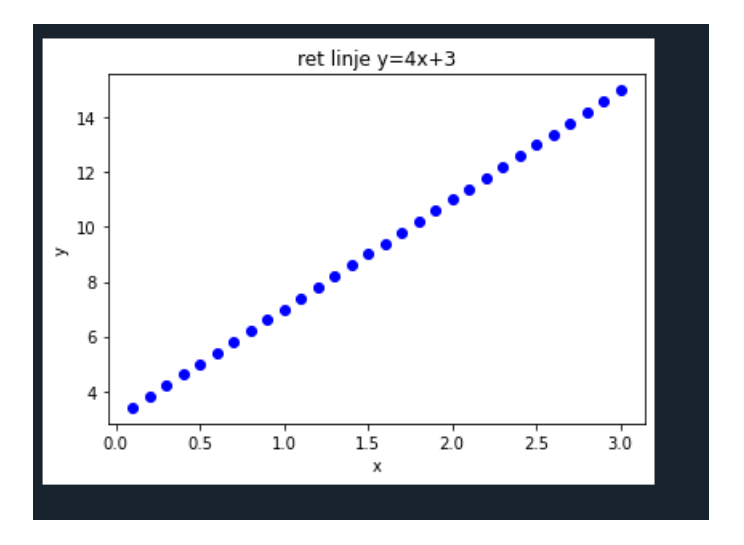

**Opgave 1 : prøv at tegne punkter på linjen y=3x-7**

# **Frit fald uden luftmodstand:**

```
from matplotlib import pyplot as plt
 8
      import sys
 9
10
11v = 5012<sup>2</sup>t = 013<sub>1</sub>dt = 0.114
15<sub>1</sub>a=-9.8216
    V = 0 #m/s
17
     for i in range (60):
18
          dv = a * dt19
20v = v + dvdy=v*dt
2122
23
          y=y+dy24
          t=t+dt25
          plt.title("frit fald uden luftmodstand")
26
          plt.xlabel("t")27
28
          plt.ylabel("y")
          plt.plot(t,y,'go')
29
30
          if y<0:
31sys.exit()32plt.show()
33
34
```
Hvis punktplottet ikke kommer frem, vælg Plots i vinduet øverst til højre.

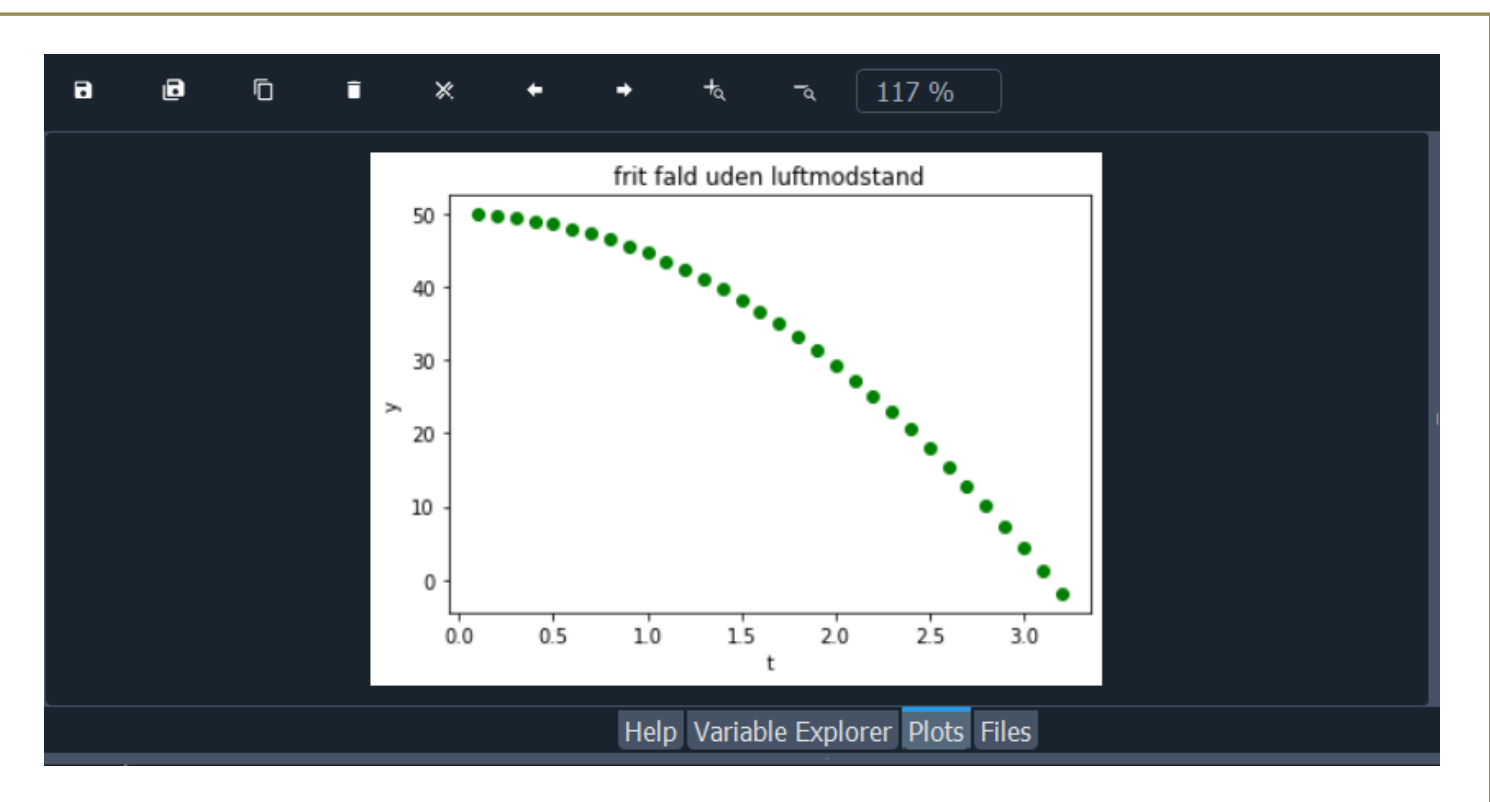

### Man kan under grafen vælge Variabel Explorer, float betyder kommatal

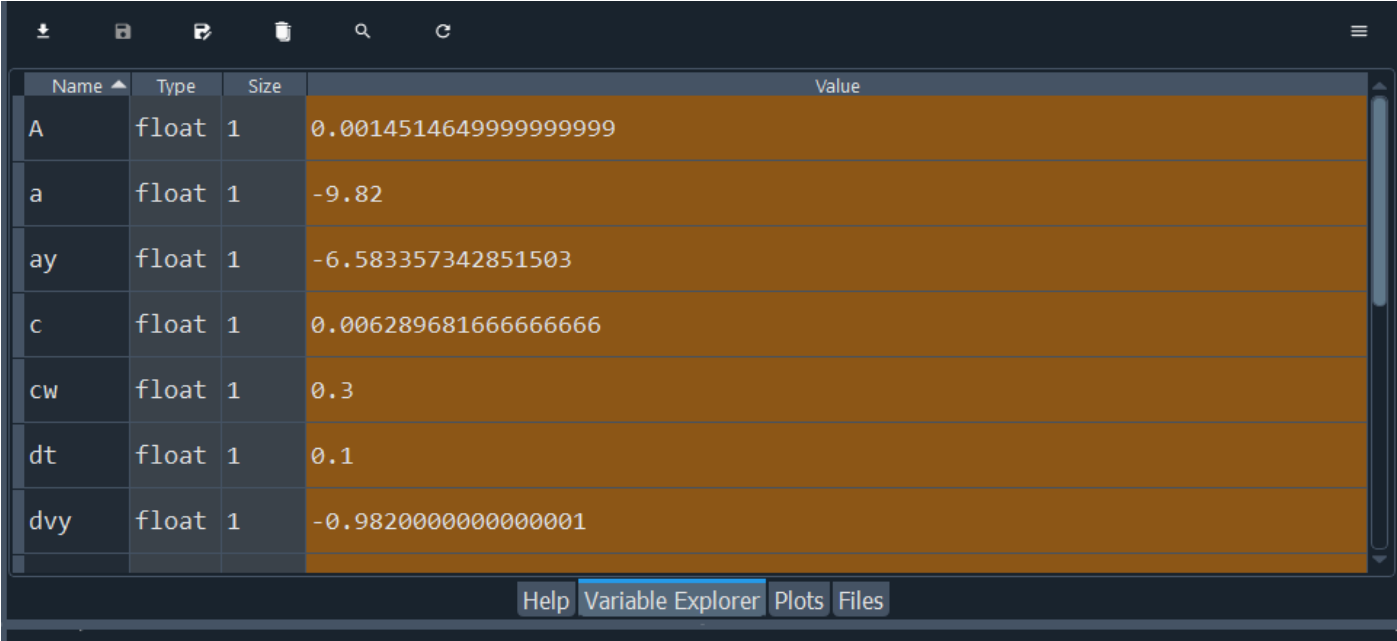

# **Opgave 2: Prøv at simulere et lodret kast.**

# **Frit fald med luftmodstand.**

For et legeme, der bevæger sig igennem luft og skaber turbulent strømning, vil luftmodstanden afhænge af fire størrelser. Kvalitativt kan sammenhængen mellem luftmodstanden og hver af størrelserne forstås ud fra følgende overvejelser:

- Luftens densitet ( $\rho$ ): Luftmodstanden vil vokse, når densiteten af luften vokser, fordi højere densitet generelt vil betyde større tæthed af molekylerne.
- Legemets tværsnitsareal (A) på tværs af bevægelsesretningen: Luftmodstanden vil vokse, når tværsnitsarealet vokser, da antallet af sammenstød med luftmolekylerne vil forøges.
- Legemets form, udtryk ved dets formfaktor  $(c_w)$ : Luftmodstanden vil vokse, når formfaktoren vokser.
- Legemets fart (v): Luftmodstanden vil vokse, når farten vokser, da større fart både vil give flere og kraftigere sammenstød, og begge faktorer vil medvirke til at øge modstanden.

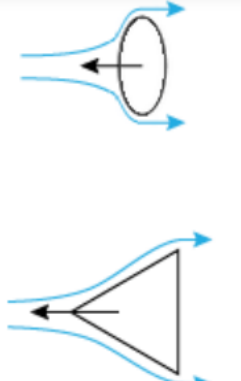

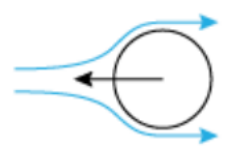

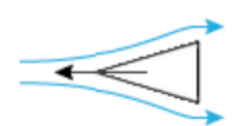

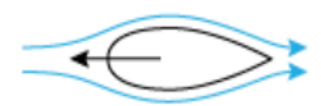

### Vi har følgende formel:

# Formel 8.17: Luftmodstand ved turbulent strømning

Hvis et legeme bevæger sig igennem luft med tilstrækkelig fart til, at luftens strømning omkring legemet bliver turbulent, kan størrelsen af luftmodstanden beregnes ved:

$$
\mathit{F}_{\mathsf{luftmodstand}} = \frac{1}{2} \cdot \rho \cdot A \cdot c_w \cdot v^2
$$

Her er  $\rho$  luftens densitet, A er legemets største tværsnitsareal vinkelret på bevægelsesretningen, cw er legemets formfaktor, og v er legemets fart.

Kilde : En verden af fysik B

Vi har følgende python program der simulerer frit fald med luftmodstand:

```
from matplotlib import pyplot as plt
 8
9
     y=5010
11
     t = 0cw=0.3 #nobret golfkugle
12
     radius=0.0215 #kuglens radius
13rho = 1.314
15
     A = 3.14*radius**2m=0.045 #masse i kg
16
17
     c = .5*A*rho*cw/m18
     dt = 0.119
     v=0 #m/s
20
    while y>=0:
2122
23
         a=-9.82+c*v*v24
         dv = a * dt25
         v = v + dv26
         dy = v * dty=y+dy27
28
         t = t + dtplt.xlabel("t")
29
         plt.ylabel("y")30
         plt.plot(t,y,'ro')
31plt.title("frit fald med Luftmodstand")
32
33
34
     plt.show()
35
```
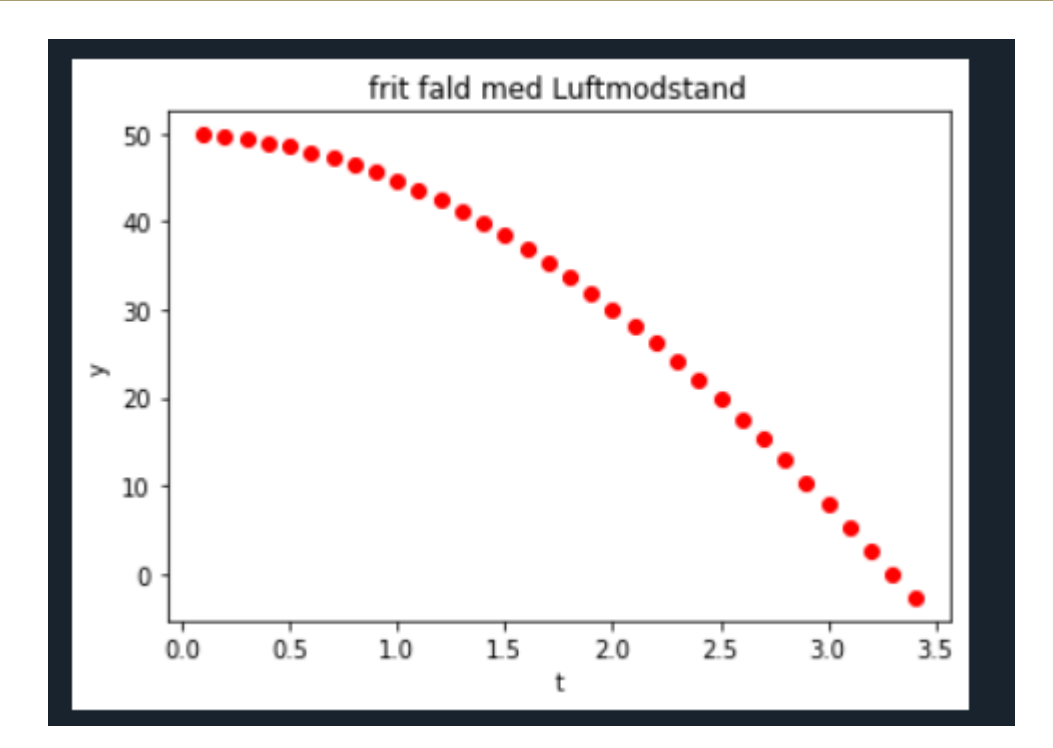

Hvad er forskellen på de to grafer, uden luftmodstand og med?

### **Opgave 3.**

### **a) Prøv at ændre formfaktoren cw .**

### **b) Prøv at ændre areal A.**

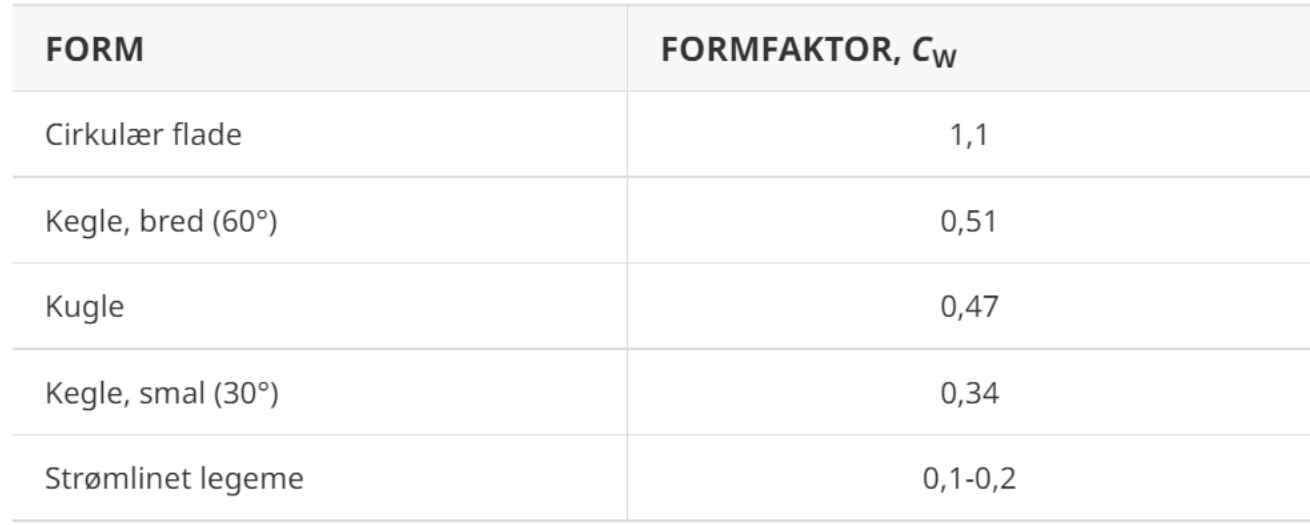

Tabel 8.3: Typisk formfaktor for forskellige former.

Kilde: En verden af fysik B

**Vi har endvidere at en nobret golfkugle har Cw=0.3**

### **Lodret kast med luftmodstand.**

Her skal vi have en forgrening, idet vi skal have forskellig acceleration på opturen og nedturen.

```
from matplotlib import pyplot as plt
 8
 9
10
      V = \Thetat = 01112cw = 0.3radius=0.0215 #kuglens radius
13
14
      rho = 1.3A = 3.14*radius**215<sub>1</sub>m=0.045 #masse i kg
16
17<sub>2</sub>c = .5*A*rho*cw/mdt = 0.118
     v=30 # begyndelsesfart i m/s
19
20
     while y>=0:
21if v>0:
22
23
               a=-9.82-c*v**2 #opturen
24
          else:
25
               a=-9.82+c*v**2 #nedturen
26
          dv = a * dt27
          v = v + dv28
          dy = v * dt29
          y=y+dy30
          t=t+dt
          plt.xlabel('t'')31plt.ylabel("y")32
          plt.plot(t,y,'go')33
          plt.title("Lodret kast med Luftmodstand")
34
35
36
     plt.show()
37
```
**ADVARSEL,** Hvis I benytter while, skal I være sikre på at betingelsen bliver opfyldt, ellers får I en uendelig løkke, der belaster computeren. Det sker ikke med en "For i en range (60)", da den kun gennemløber løkken 60 gange.

Skulle uheldet være ude, kan I stoppe programmet, ved at klikke på den røde firkant i nederste vindue for

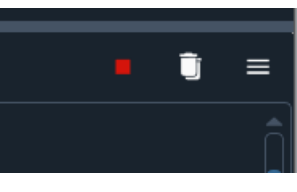

oven til højre.

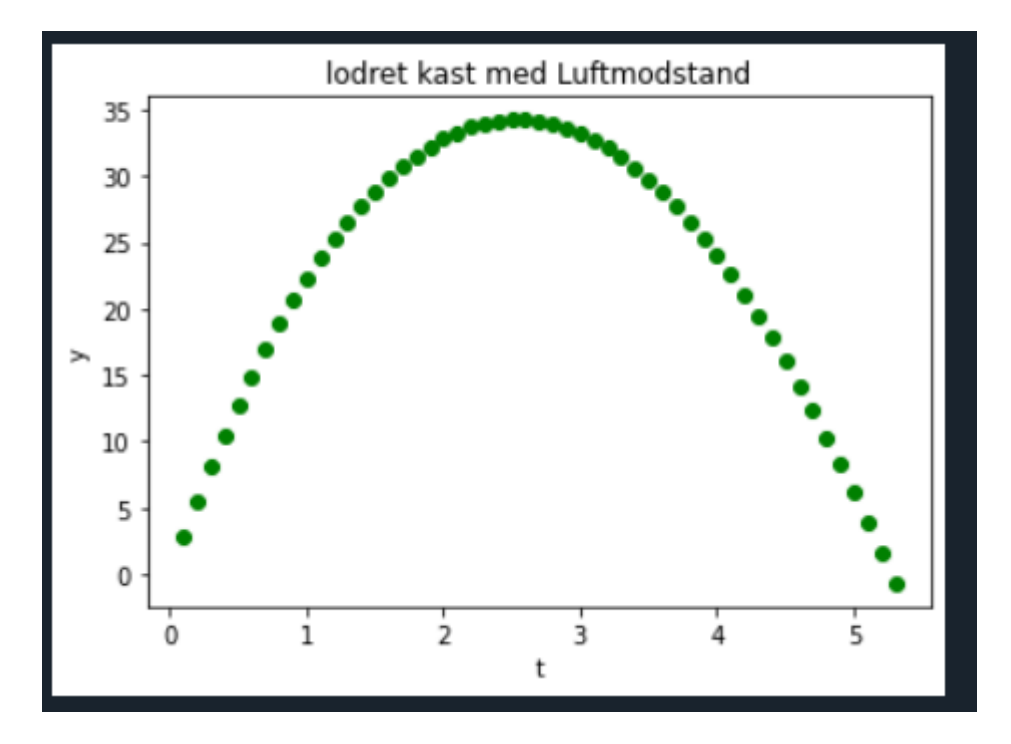

**Opgave 4: Sammenlign med jeres simulering uden luftmodstand. Opgave 5: Prøv at ændre begyndelsesfarten.**

```
En mere nørdet måde at gøre det samme på, her frit fald med luftmodstand:from matplotlib import pyplot as plt
  8
  9
       import math
       pi=math.pi
 10
 1112y=5013t = 0cw = 0.4514
      radius=0.0215 #kuglens radius
 15
      rho = 1.316
       A = pi*radius**217m=0.045 #masse i kg18
      c=.5*A*rho*cw/m19
 20
      dt = 0.121v=0 #m/s
 22while y>=0:
 23
 24
 25
           a = -9.82 + c * v * v26
           dv = a * dt27
           v + = dvdy=v*dt28
 29
           v+=dv30
           t + = dtplt.xlabel("t")31
           plt.ylabel("y")
 32
           plt.plot(t,y,'ro')
 33
           plt.title("frit fald med Luftmodstand")
 34
 35
 36
       plt.show()
 37
```
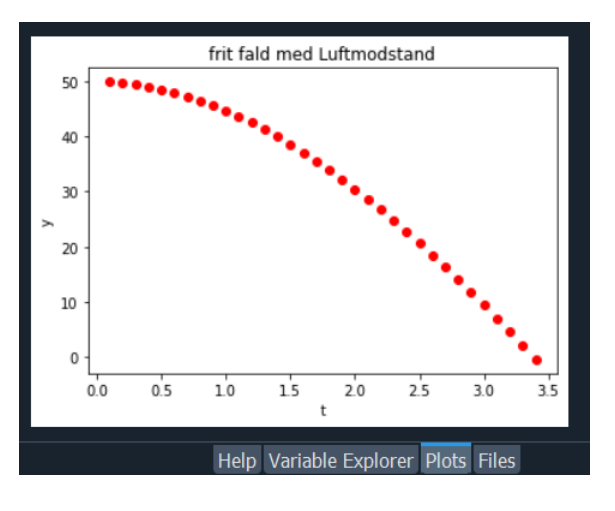

# **Klods på bord med gnidning Smart Pulley** slæde  $F_{\text{grid}}$ til computer  $\sqrt{m}$

Figurbillede fra Orbit BA.

Simulering af forsøget

Mb er trækloddet

Ma er slæden

**Opgave 6: Prøv om du kan forstå programmet.**

**Her ser vi en if else forgrening, kør programmet.**

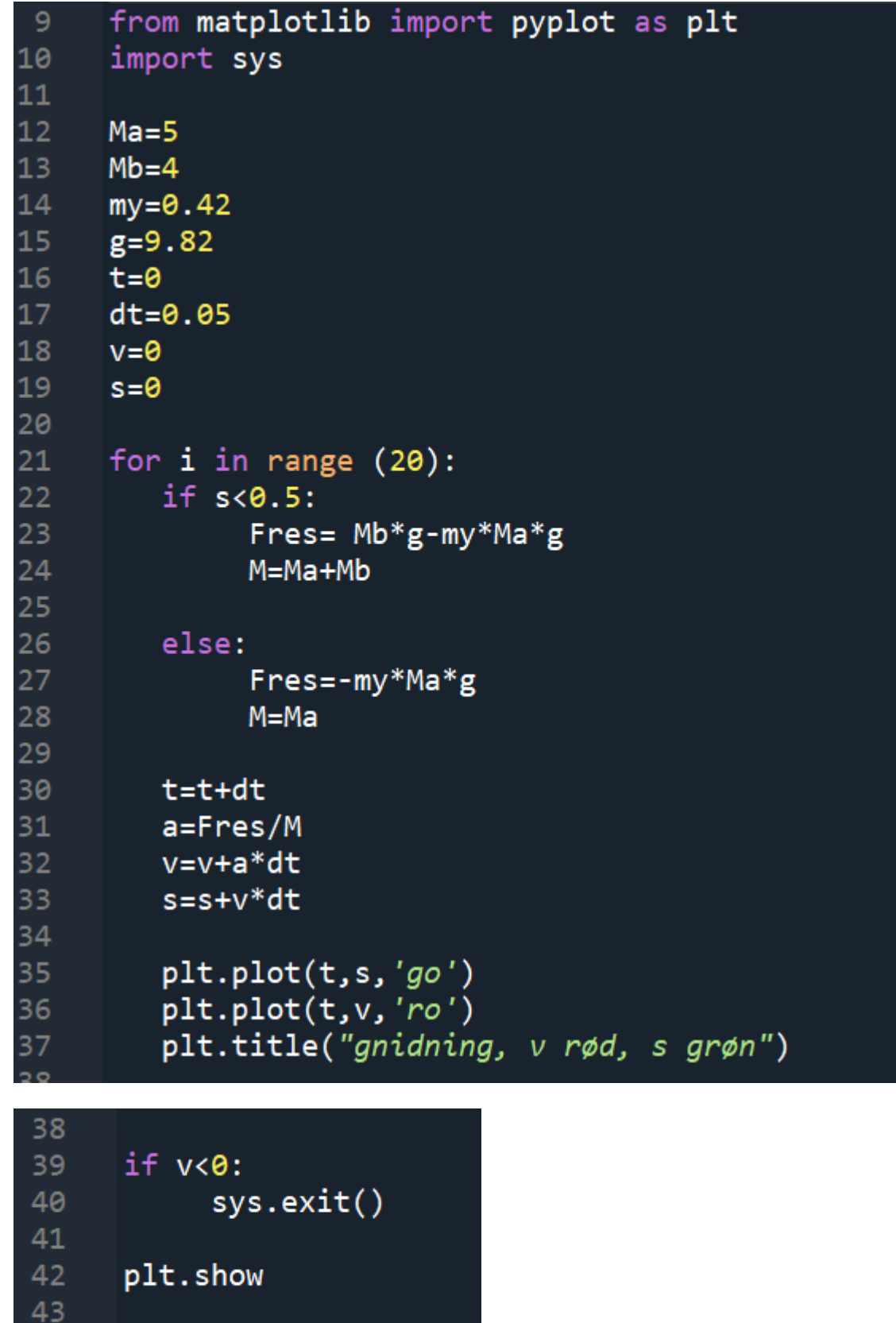

 $44$ 

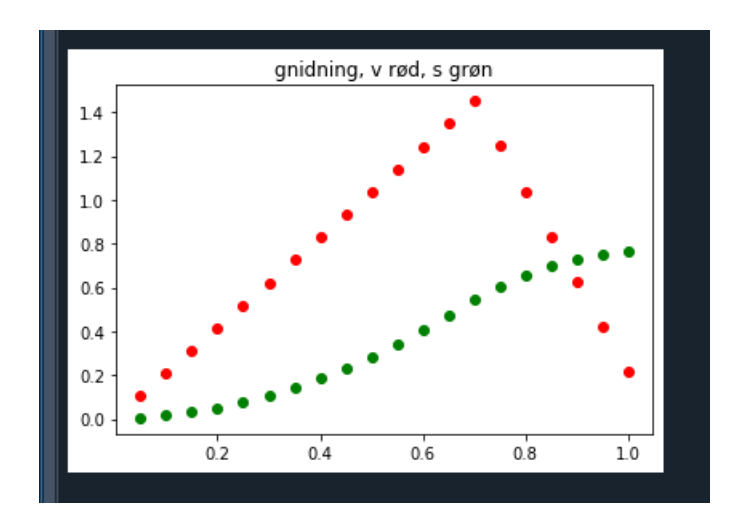

**Opgave 7: Prøv at ændre massen på klodserne.**

# **Hvis du vil arbejde videre…..**

*Senere kan du få brug for biblioteker der ikke er i Anacondas Spider.*

*Så kan du evt installere dem med Anaconda promten*

Vælg Anaconda Promt i Windows-menuen

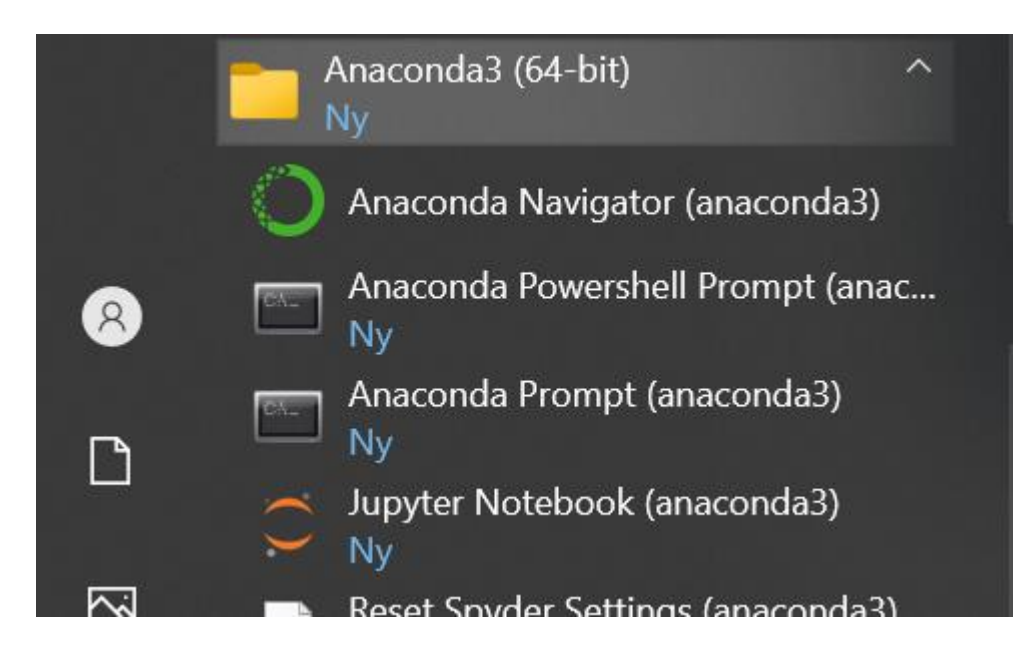

Skriv conda install og navnet på det du vil installere i promten.

*Hvis du vil have helt nye pakker, så skal du installere Python på en anden måde:*

# **På den nørdede måde:**

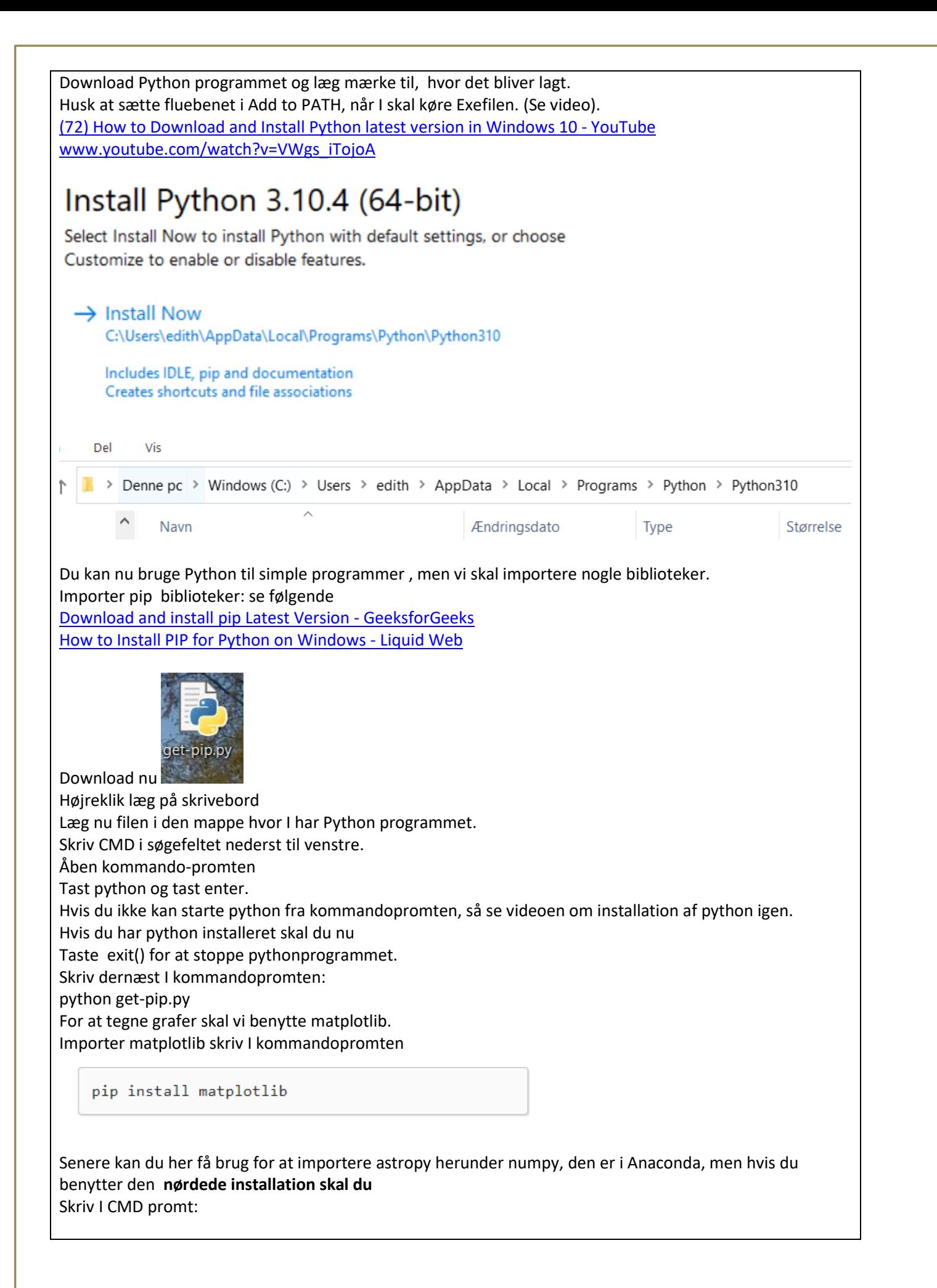

To install astropy from source into a existing Python installation without using Anaconda, use the following:

pip install astropy

More detailed installation instructions (e.g., for building from source code locally) are in the documentation.

Tilsvarende med andre som ikke er i Anaconda.

Inspiration hentet fra

Ole Bakander Ole Helweg-Larsen<br>Lasse Storr-Hansen

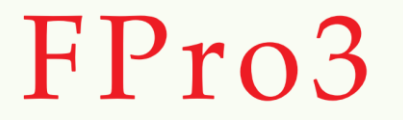

[FPro3\\_en kort introduktion.pdf \(fys.dk\)](http://www.fys.dk/fpro3/Tekster/FPro3_en%20kort%20introduktion.pdf)

www.fys.dk/fpro3/Tekster/FPro3\_en%20kort%20introduktion.pdf

EH 02-10-2022